# kisee

Sep 02, 2021

### Contents:

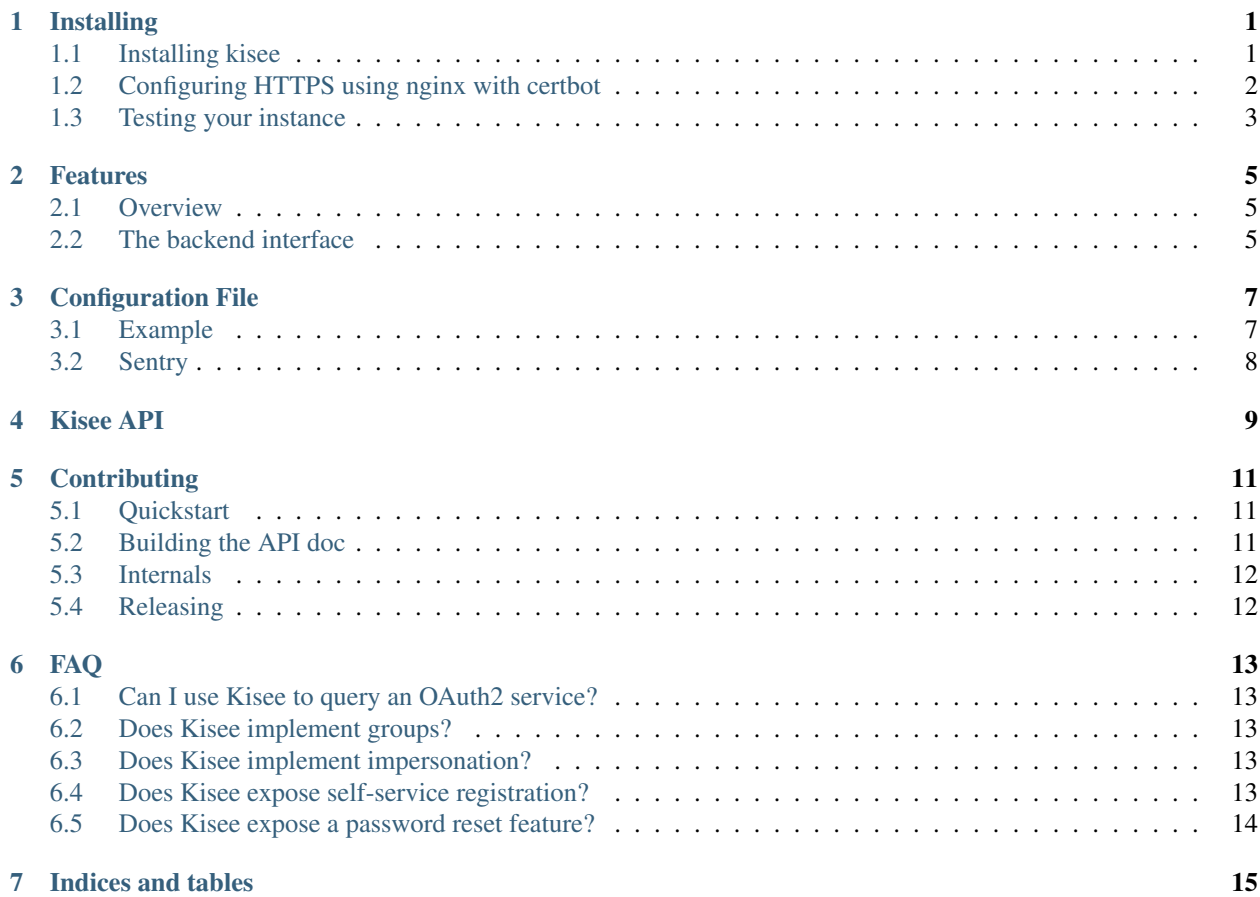

## CHAPTER<sup>1</sup>

### Installing

### <span id="page-4-1"></span><span id="page-4-0"></span>**1.1 Installing kisee**

First start by building a venv, let's say /tmp/kisee for the example, but please find it a better place:

python3 -m venv /tmp/kisee

and activate it:

/tmp/kisee/bin/activate

To install kisee, run:

pip install kisee

Quickstart a settings file:

kisee-quickstart

Run it once manually to test it:

kisee # or python -m kisee

This will start a server on port 8140, you can kill it and now configure systemd to start it.

In a file like /etc/systemd/system/kisee.service, copy:

```
[Unit]
Description=Kisee
After=network.target
[Service]
Type=simple
ExecStart=/tmp/kisee/bin/python -m kisee
```
(continues on next page)

(continued from previous page)

```
WorkingDirectory=/home/kisee/kisee-19.07.0/
Restart=on-abort
User=kisee
Group=kisee
[Install]
WantedBy=multi-user.target
```
Then reload systemd config, enable it and start it:

```
systemctl daemon-reaload
systemctl enable kisee
systemctl start kisee
```
### <span id="page-5-0"></span>**1.2 Configuring HTTPS using nginx with certbot**

Using nginx as a front-end for kisee may be a good idea, typically at least for HTTPS decapsulation.

First install nginx and certbot:

apt install nginx certbot python3-certbot-nginx

First generate a nice dhparam if needed:

```
[ -f /etc/ssl/certs/dhparam.pem ] || openssl dhparam -out /etc/ssl/certs/dhparam.pem
˓→4096
```
Make sure your domain resolves correcly to the machine, and generate the certificate (replace EXAMPLE.COM in the command, if nginx is running, replace –standalone with –nginx):

```
DOMAIN=EXAMPLE.COM; certbot certonly --cert-name $DOMAIN -n --agree-tos -d $DOMAIN \
 -m admin@$DOMAIN --standalone --rsa-key-size 4096
```
Create the nginx TLS snippet (replace EXAMPLE.COM) in /etc/nginx/snippets/ letsencrypt-EXAMPLE.COM.conf like this

```
ssl_ciphers "ECDHE-RSA-AES256-GCM-SHA384:ECDHE-RSA-AES256-SHA384:DHE-RSA-AES256-GCM-
˓→SHA384:DHE-RSA-AES256-SHA256:ECDHE-RSA-AES128-GCM-SHA256:DHE-RSA-AES128-GCM-
˓→SHA256:AES256+EECDH:AES256+EDH";
ssl_protocols TLSv1.1 TLSv1.2;
ssl_prefer_server_ciphers on;
ssl_session_cache shared:ssl_session_cache:10m;
ssl_certificate /etc/letsencrypt/live/EXAMPLE.COM/fullchain.pem;
ssl_certificate_key /etc/letsencrypt/live/EXAMPLE.COM/privkey.pem;
ssl_dhparam /etc/ssl/certs/dhparam.pem;
```
Make sure installer and authenticator are set to nginx in /etc/letsencrypt/renewal/ EXAMPLE.COM.conf, in the [renewalparams] section. installer may not exist, if so create it near the authenticator one.

Finally configure nginx like this (again, replace EXAMPLE.COM):

```
server
{
  listen 80;
  server_name EXAMPLE.COM;
  return 301 https://$server_name$request_uri;
}
server
{
  listen 443 ssl;
  server_name EXAMPLE.COM;
  include snippets/letsencrypt-EXAMPLE.COM.conf;
  location /
  {
   proxy_pass http://127.0.0.1:8140;
   proxy_set_header Host $host;
   proxy_set_header X-Forwarded-For $remote_addr;
   proxy_set_header X-Forwarded-Protocol $scheme;
  }
}
```
### <span id="page-6-0"></span>**1.3 Testing your instance**

To check if your instance is running, just curl on it, over HTTPS from the outside:

curl https://kisee.example.com

this should give you the json-home of kisee, like this:

```
{
    "api": {
    "title": "Identification Provider",
    "links": {
        "author": "mailto:julien@palard.fr",
        "describedBy": "https://kisee.readthedocs.io"
    }
},
[...]
```
#### Features

#### <span id="page-8-1"></span><span id="page-8-0"></span>**2.1 Overview**

Kisee is an API giving JWTs in exchange for valid usernames/password pairs. That's it.

Kisee is better used as a backend of the [Pasee](https://github.com/meltygroup/pasee/) identity manager: Pasee handle groups and can handle multiple identity backends (one or many Kisee instances, twitter, facebook, . . . ).

Kisee can use your existing database (or use a dedicated one) to query the username and passwords if you're willing to implement a simple Python class to query it, so Kisee can query anything: LDAP, a flat file, a PostgreSQL database with a strange schema, whatever.

#### <span id="page-8-2"></span>**2.2 The backend interface**

The backend class used by Kisee must implement the *kisee.identity\_provider.IdentityProvider* ABC, meaning the following methods like:

```
async def identify(self, username: str, password: str) -> Optional[User]:
    """Identifies the given username/password pair, returns a dict if found.
    \overline{u}""" \overline{u}
```
By implementing the backend ABC, you can make your kisee instance use your own backend: your own database schema, or anything storing your usernames and passwords.

To use your backend, specify it in settings.toml like this:

```
[identity_backend]
 class = "impart.path.to.your.backend.Class"
  [identity_backend.options]
   no = "option required"
```
The options dictionary will be passed as a options parameter of your backend. This is were you store typically the hostname, username, and password of your database if any, or path of your backend file, whatever needed.

### Configuration File

#### <span id="page-10-1"></span><span id="page-10-0"></span>**3.1 Example**

A typical settings.toml file looks like this:

```
[server]
host = "0.0.0.0"hostname = "http://localhost:8140"
port = 8140
debug = true
[identity_backend]
 class = "kisee.providers.demo.DemoBackend"
  [identity_backend.options]
   no = "option required"
[email]
 host = "localhost"
 sender = "sender@example.com"
[jwt]
 iss = "example.com"
  # Generated using:
  #
  # openssl ecparam -name secp256k1 -genkey -noout -out secp256k1.pem
  #
  # Yes we know P-256 is a bad one, but for compatibility with JS
  # clients for the moment we can't really do better.
 private_key = '''
 -----BEGIN EC PRIVATE KEY-----
MHQCAQEEIJJaLOWE+5qg6LNjYKOijMelSLYnexzLmTMvwG/Dy0r4oAcGBSuBBAAK
oUQDQgAEE/WCqajmhfppNUB2uekSxX976fcWA3bbdew8NkUtCoBigl9lWkqfnkF1
8H9fgG0gafPhGtub23+8Ldulvmf1lg==
```
(continues on next page)

(continued from previous page)

```
--END EC PRIVATE KEY-----''''
  # Generated using:
  # openssl ec -in secp256k1.pem -pubout > secp256k1.pub
  public_key = '''
  ---BEGIN PUBLIC KEY-----
MFYwEAYHKoZIzj0CAQYFK4EEAAoDQgAEE/WCqajmhfppNUB2uekSxX976fcWA3bb
dew8NkUtCoBigl9lWkqfnkF18H9fgG0gafPhGtub23+8Ldulvmf1lg==
 ----END PUBLIC KEY-----''''
```
### <span id="page-11-0"></span>**3.2 Sentry**

Sentry is optional.

For Sentry to work you'll need the *SENTRY\_DSN* environment variable, and *sentry-sdk* installed, that's it.

Kisee API

<span id="page-12-0"></span>The Kisee API exposes the following resources:

- A json-home on */*
- */jwt/* to manage tokens (mainly create a new one by POSTing)
- */password\_recoveries/* to initiate a password lost procedure and manage it.
- *POST /users/* for self-service registration.

### **Contributing**

### <span id="page-14-1"></span><span id="page-14-0"></span>**5.1 Quickstart**

To install dev dependencies, create a venv and run:

```
pip install -r requirements-dev.txt
pip install -e .
cp example-settings.toml settings.toml
```
And run kisee in development mode using:

adev runserver kisee/kisee.py

### <span id="page-14-2"></span>**5.2 Building the API doc**

We have a description of the kisee API using OpenAPI v3, that can be checked using:

```
pip install openapi-spec-validator
openapi-spec-validator kisee.yaml
```
so we can generate some things from here, like a documentation, for example:

```
wget https://repo1.maven.org/maven2/org/openapitools/openapi-generator-cli/5.0.0-
˓→beta2/openapi-generator-cli-5.0.0-beta2.jar -O openapi-generator-cli.jar
java -jar openapi-generator-cli.jar generate -g html2 -i kisee.yaml -o apidocs/
```
Or by using [the plain old standalone HTML/CSS/JS swagger-ui.](https://github.com/swagger-api/swagger-ui/blob/master/docs/usage/installation.md#plain-old-htmlcssjs-standalone)

### <span id="page-15-0"></span>**5.3 Internals**

The Kisee daemon does not store (username, password) tuples, but uses a Python class, a backend you can choose in settings.toml to handle the actual storage..

Kisee provides some demo backends and test backends so you can play with them. You can provide your own backend to hit your own database, your LDAP server, or another IdP as needed.

### <span id="page-15-1"></span>**5.4 Releasing**

Our version scheme is [calver,](https://calver.org/) specifically YY.MM.MICRO, so please update it in kisee/\_\_init\_\_.py (single place), git tag, commit, and push.

Then to release:

```
git clean -dfqx
python -m build --sdist --wheel .
twine upload dist/*
```
### FAQ

### <span id="page-16-1"></span><span id="page-16-0"></span>**6.1 Can I use Kisee to query an OAuth2 service?**

Kisee is an identity provider, like twitter or github, so they're side by side, not one on top of the other, they play the same role. You can however use [Pasee](https://github.com/meltygroup/pasee) on top of Kisee and Twitter for example.

### <span id="page-16-2"></span>**6.2 Does Kisee implement groups?**

No, Kisee doesn't care about your groups like Github don't care about your groups, they're both just here to say "yes, it's this user" or "no, it is not".

From the [Pasee](https://github.com/meltygroup/pasee) point of view you'll be able to tell:

- User foo from Kisee is in group staff
- User bar from Github is in group staff too

### <span id="page-16-3"></span>**6.3 Does Kisee implement impersonation?**

No, if we do implement this we'll probably do in [Pasee](https://github.com/meltygroup/pasee) to rely on [Pasee](https://github.com/meltygroup/pasee) groups to tell who can impersonate.

### <span id="page-16-4"></span>**6.4 Does Kisee expose self-service registration?**

Optionally, only if you implement it or use a backend class implementing it.

### <span id="page-17-0"></span>**6.5 Does Kisee expose a password reset feature?**

Yes, by sending an email that you can template in the settings.

Indices and tables

- <span id="page-18-0"></span>• genindex
- modindex
- search